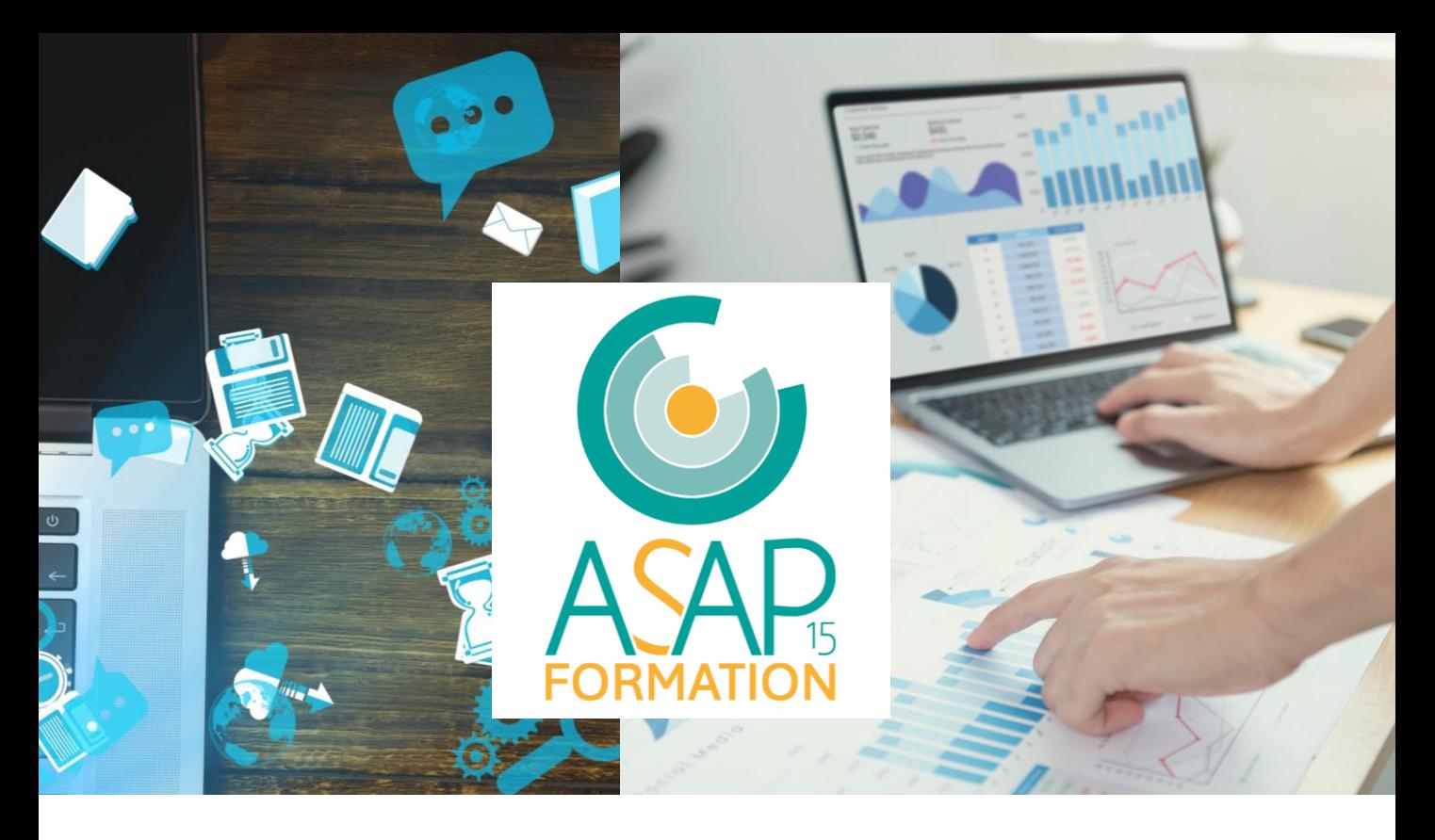

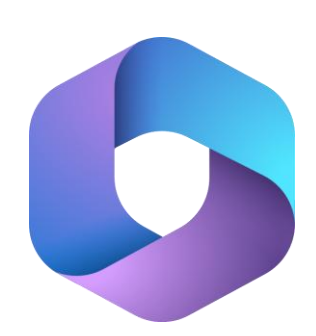

# **MICROSOFT 365** FORMATION

## Une nouvelle façon de travailler

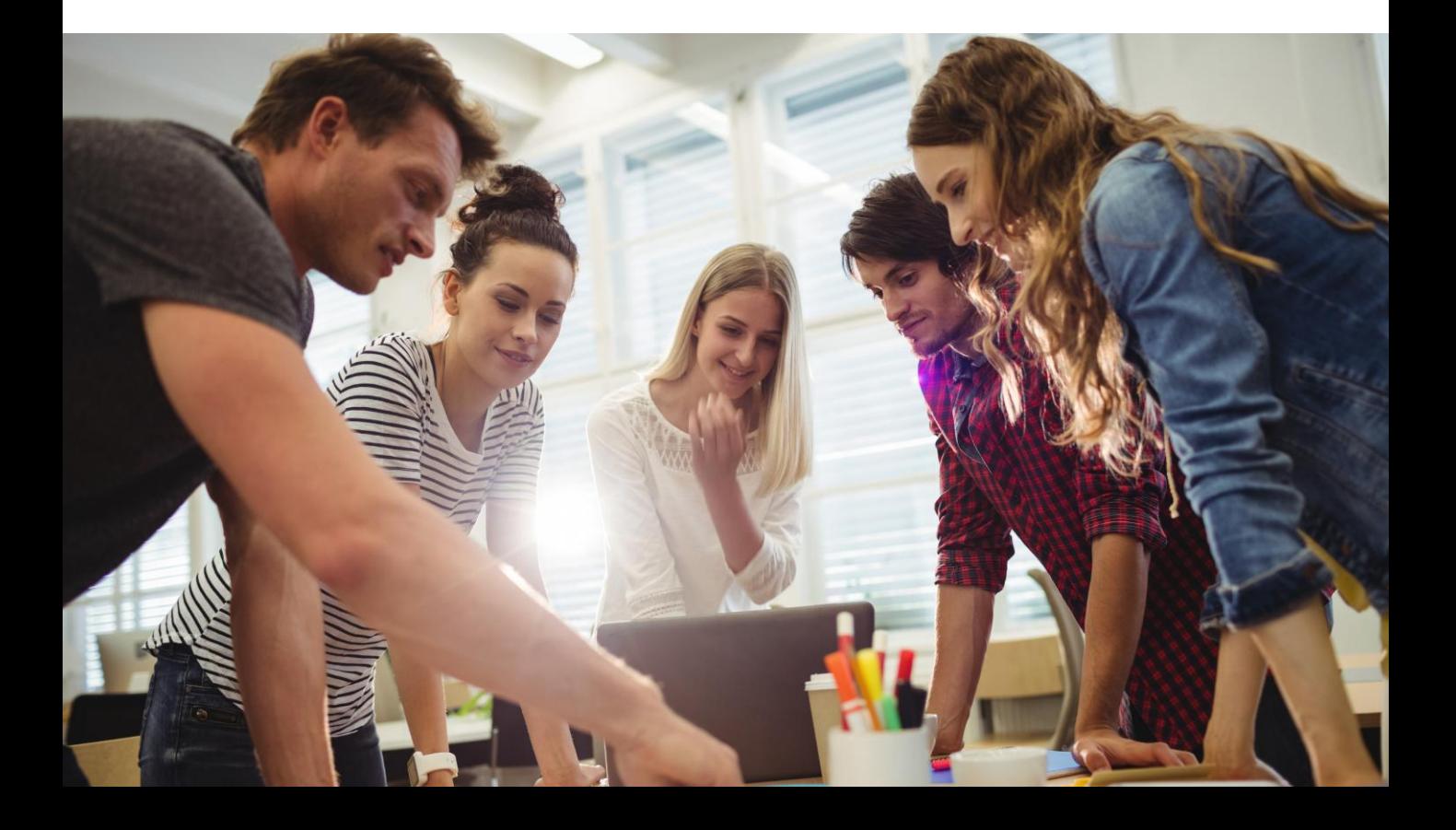

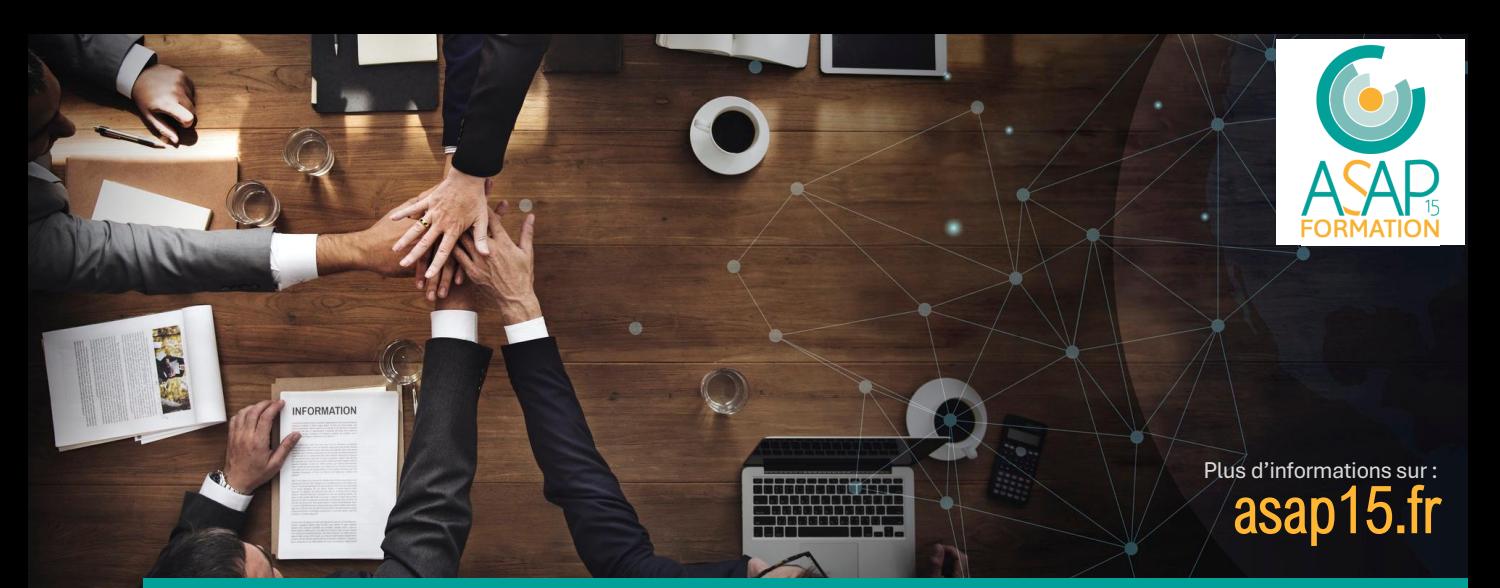

**MICROSOFT 365** La suite bureautique de référence

Microsoft 365 fournit une gamme complète de logiciels bureautiques incluant la suite Microsoft Office ainsi que de nombreux outils favorisant le travail collaboratif.

Grâce à OneDrive, partagez ou travaillez avec votre équipe en temps réel tout en protégeant vos fichiers des pertes de données et des cyberattaques.

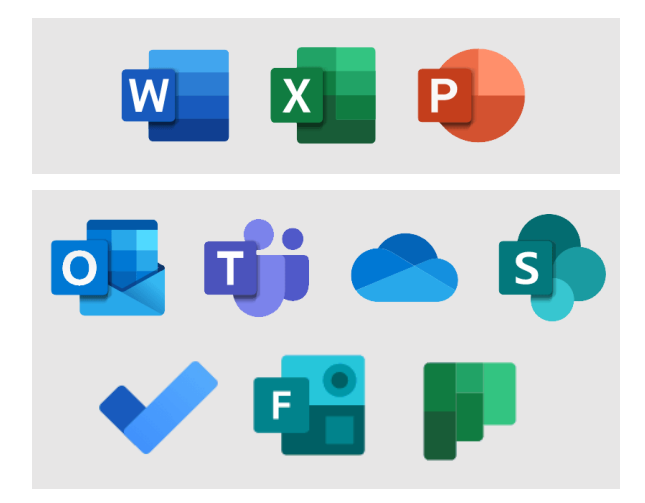

### Suite Microsoft Office

Word – traitement de texte Excel – tableur de données PowerPoint – logiciel de présentation

### Outils de travail collaboratif

Outlook – messagerie et calendriers Teams – plateforme collaborative OneDrive – outil de synchronisation SharePoint – intranet Forms – questionnaires en ligne Planner – gestion de projet collaboratif

### **DES FORMATIONS SUR MESURE** 100% finançables\*

ASAP 15 FORMATION propose des formations pour tous les niveaux afin de permettre à chaque utilisateur de gagner en compétence et en productivité. Nos parcours de formation sont établis sur la base d'une évaluation préalable et en fonction de vos besoins réels.

\*Nos formations professionnelles peuvent faire l'objet d'un financement partiel ou total selon les modalités de prise en charge de votre OPCO.

N'hésitez pas à nous contacter pour obtenir pour échanger sur vos projets de formation, nous serons heureux de vous accompagner dans votre démarche.

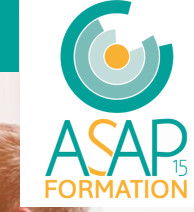

### **PROGRAMME DE FORMATION**

**BUREAUTIQUE 2 journées – 14h**

**Intra ou Inter 890 € HT** par journée

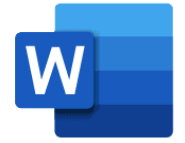

#### Objectifs pédagogiques

Être capable de saisir un texte au clavier Être capable de mettre en forme et imprimer un document Être capable d'illustrer un document avec des objets (formes, images, graphiques) Être capable de structurer la navigation au sein d'un document long Être capable de réaliser un publipostage à partir d'une liste de contacts

#### **Public concerné**

Nos formations s'adressent aux gérants et salariés d'entreprise

#### **Prérequis**

Maîtrise des compétences numériques de base

#### **Durée et tarif**

La durée et le tarif de la formation sont donnés à titre indicatif et pourront être adaptés en fonction besoins identifiés et des modalités de mise en œuvre définies avec le bénéficiaire de la formation.

#### **Modalités d'accès**

Notre organisme de formation s'engage à vous répondre dans un délai de 72 heures. Nous envisagerons la date de début de formation la plus appropriée en fonction de vos besoins, préférences et contraintes.

#### **Moyens matériels et pédagogiques**

#### **Matériel à disposition**

Un ordinateur portable et les logiciels requis seront fournis à chaque apprenant durant toute la durée de la formation. Dans le cas d'une formation en entreprise (Intra), les moyens matériels mis à disposition dépendent des équipements existants. Les apprenants peuvent donc étudier en « situation réelle » sur leur poste de travail, et avec leur matériel.

#### **Méthode pédagogique**

La méthode pédagogique alterne entre théorie et mise en pratique au travers d'exercices dirigés et de mises en situation. L'objectif des formations aux outils informatiques est que l'apprenant soit capable d'utiliser le logiciel dans le cadre de ses missions quotidiennes et en totale autonomie.

#### **Evaluation des acquis et de la satisfaction**

La bonne acquisition des notions abordées durant la formation est évaluée de façon continue par le formateur au-travers de questions orales ou écrites, d'exercices pratiques, et d'un examen final individuel.

L'évaluation de la satisfaction sera sanctionnée par un debriefing à chaud en fin de formation et par un questionnaire en ligne envoyé à chaque participant.

#### **Validation**

Une attestation individuelle de formation sera remise à chaque participant sous condition que :

- Le participant a assisté à la totalité de l'action de formation
- Le formateur a validé la bonne acquisition des notions abordées

#### **Accessibilité**

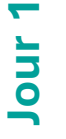

### 1. Découvrir Microsoft Word

Découverte de l'interface Ouvrir, fermer et enregistrer un document Modes d'affichage d'un document

### 2. Saisir et mettre en forme du texte

Saisir du texte Sélectionner du texte Mettre en forme du texte Reproduire une mise en forme Modifier, insérer, supprimer du texte Insérer un symbole ou un caractère spécial Copier et coller du texte Couper et déplacer du texte Annuler, rétablir et répéter des modifications

### 3. Améliorer la lisibilité d'un document

Modifier l'alignement d'un paragraphe Effectuer des retraits de paragraphes Modifier l'interligne et l'espacement Empêcher une rupture entre des lignes Ajouter des bordures et une trame de fond Créer une liste à puces ou numérotée Utiliser les tabulations

### 4. Gérer la mise en page d'un document

Gérer la taille et le format d'une page Changer l'orientation des pages Paramétrer les marges Insérer des colonnes Insérer un saut de page Ajouter un en-tête et un pied de page Insérer un filigrane

### 5. Insérer et utiliser des tableaux

Insérer un tableau

Insérer ou supprimer des lignes et des colonnes Redimensionner les lignes et colonnes Utiliser la fenêtre propriétés du tableau Mettre en forme des cellules Utiliser les styles de tableau Trier le contenu d'un tableau Convertir un tableau en texte Effectuer des calculs dans un tableau

### 6. Corriger un document

Corriger l'orthographe et la grammaire Ajouter ou supprimer un mot du dictionnaire Trouver des synonymes Maîtriser la correction automatique Traduire du texte

### 7. Imprimer un document **Jour 2**

Découvrir la fenêtre d''impression Imprimer un document en PDF

### 8. Insérer et mettre en forme des images

Insérer une image à partir d'un fichier ou en ligne Découvrir l'onglet Format d'image Redimensionner et pivoter des images Recadrer et rogner des images Ajuster l'apparence des images Habillage et positionnement des images

### 9. Insérer d'autres objets

Insérer des icônes Insérer un graphique SmartArt ou diagramme Insérer un graphique Insérer une zone de texte Insérer une forme prédéfinie Insérer du texte dans une forme Dessiner une forme libre Aligner, organiser des objets Grouper et dissocier des objets

### 10. Appliquer des styles

Utiliser et modifier un style de texte prédéfini Sélectionner, effacer et supprimer un style Créer un nouveau style Gérer l'enchainement des styles

### 11. Utiliser la fonction Rechercher

Rechercher et remplacer du texte Rechercher et remplacer une mise en forme

### 12. Structurer un document

Utiliser les styles de type Titre Insérer une page de garde Générer une table des matières Personnaliser une table des matières

### 13. Utiliser la fonction publipostage

Comprendre le principe de publipostage Lier une source de données Modifier des champs et fusion de données Définir des règles et conditions

### 14. Utiliser les modèles de document

Créer un document à partir d'un modèle Créer un modèle à partir d'un document Modifier un modèle existant Exemple de modèles de CV et lettre de motivation

Crédits photos : Freepik.com

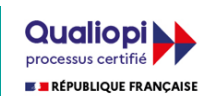

### **MICROSOFT EXCEL**

PFE-1.0 - 08/12/23

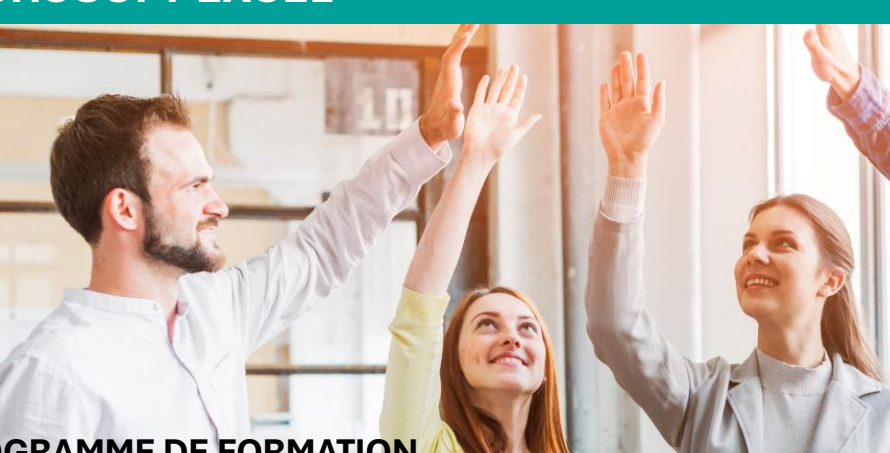

### **PROGRAMME DE FORMATION**

**BUREAUTIQUE 3 journées – 21h**

**Intra ou Inter 890 € HT** par journée

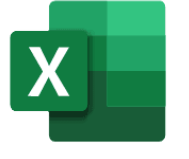

### Objectifs pédagogiques

Être capable de saisir et mettre en forme des données dans un classeur Excel Être capable d'exploiter des données à l'aide de formules simples ou conditionnelles Être capable d'exprimer des données en graphiques et en tableaux croisés dynamiques Être capable de manipuler des bases de données à l'aide des fonctions de filtrage Être capable de protéger son travail lors d'une collaboration

#### **Public concerné**

Nos formations s'adressent aux gérants et salariés d'entreprise

#### **Prérequis**

Maîtrise des compétences numériques de base

#### **Durée et tarif**

La durée et le tarif de la formation sont donnés à titre indicatif et pourront être adaptés en fonction besoins identifiés et des modalités de mise en œuvre définies avec le bénéficiaire de la formation.

#### **Modalités d'accès**

Notre organisme de formation s'engage à vous répondre dans un délai de 72 heures. Nous envisagerons la date de début de formation la plus appropriée en fonction de vos besoins, préférences et contraintes.

#### **Moyens matériels et pédagogiques**

#### **Matériel à disposition**

Un ordinateur portable et les logiciels requis seront fournis à chaque apprenant durant toute la durée de la formation. Dans le cas d'une formation en entreprise (Intra), les moyens matériels mis à disposition dépendent des équipements existants. Les apprenants peuvent donc étudier en « situation réelle » sur leur poste de travail, et avec leur matériel.

#### **Méthode pédagogique**

La méthode pédagogique alterne entre théorie et mise en pratique au travers d'exercices dirigés et de mises en situation. L'objectif des formations aux outils informatiques est que l'apprenant soit capable d'utiliser le logiciel dans le cadre de ses missions quotidiennes et en totale autonomie.

#### **Evaluation des acquis et de la satisfaction**

La bonne acquisition des notions abordées durant la formation est évaluée de façon continue par le formateur au-travers de questions orales ou écrites, d'exercices pratiques, et d'un examen final individuel.

L'évaluation de la satisfaction sera sanctionnée par un debriefing à chaud en fin de formation et par un questionnaire en ligne envoyé à chaque participant.

#### **Validation**

Une attestation individuelle de formation sera remise à chaque participant sous condition que :

- Le participant a assisté à la totalité de l'action de formation
- Le formateur a validé la bonne acquisition des notions abordées

#### **Accessibilité**

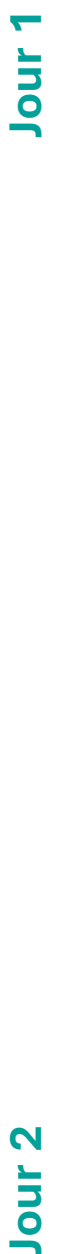

### 1. Découvrir Microsoft Excel

La fenêtre Excel Ouvrir et enregistrer un classeur Créer un classeur basé sur un modèle

### 2. Saisir des données

Sélectionner des cellules Sélectionner des lignes, des colonnes Saisir du contenu dans une cellule Effacer/dupliquer/modifier le contenu d'une cellule

### 3. Organiser la feuille de calcul

Insérer/supprimer une ligne, une colonne Modifier la hauteur d'une ligne Modifier la largeur d'une colonne Masquer, afficher une ligne ou une colonne

### 4. Mettre en forme des données

Mettre en forme une cellule, un tableau Modifier le format d'une cellule Utiliser les styles de tableau

### 5. Appliquer une mise en forme conditionnelle

Appliquer une mise en forme conditionnelle Dupliquer/étendre/effacer une mise en forme

### 6. Imprimer une feuille de calcul

Modifier les options d'impression Gérer les marges et les sauts de pages Définir une zone d'impression

### 7. Effectuer des calculs simples

Ecrire des formules arithmétiques simples

### 8. Références relatives et absolues

Nommer une cellule, une ligne une colonne Différencier références relatives et absolues Dupliquer/Déplacer une formule Utiliser le gestionnaire de noms Inclure des noms de cellules dans des formules

### 9. Utiliser les fonctions courantes

Maîtriser les fonctions SOMME, NB, MOYENNE Inclure des références de cellules inter-feuilles

### 10. Utiliser des fonctions avancées

Comprendre le principe du test logique Maîtriser la fonction conditionnelle SI Imbriquer 2 fonctions Maîtriser les fonctions NB.SI, SOMME.SI Maîtriser la fonction RECHERCHEV

Crédits photos : Freepik.com

### 11. Gérer les feuilles de calcul

Insérer/supprimer une feuille de calcul Nommer/copier/déplacer une feuille Colorer/masquer une feuille Grouper des feuilles

### 12. Mise en page avancée

Répéter lignes et colonnes sur chaque page Créer En-tête et Pied de page

### 13. Insérer des objets

Insérer des icônes Insérer un SmartArt Insérer une zone de texte Insérer une forme prédéfinie Insérer du texte dans une forme

### 14. Insérer un graphique

Choisir le bon graphique Créer un graphique Modifier un graphique Ajouter des éléments à un graphique Mettre en forme un graphique Imprimer un graphique

### 15. Manipuler les séries de données

Utiliser des séries disjointes Ajouter/supprimer une série à un graphique Modifier la couleur d'une série de données **Jour 3**

### 16. Trier, filtrer, valider des données

Trier/filtrer une liste de données Appliquer un filtre automatique Grouper des lignes Utiliser des critères de validation Insérer une liste de validation

### 17. Utiliser les tableaux croisés dynamiques

Créer et mettre en forme un tableau croisé dynamique Utiliser les segments

### 18. Protéger ses données

Protéger/déprotéger une feuille, un classeur

### 19. Outils divers

Vérifier l'orthographe Rechercher et remplacer Associer une note, un commentaire Réorganiser les fenêtres

### 20. Introduction aux macros

Comprendre l'utilité des macros Enregistrer une première macro

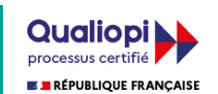

### **MICROSOFT POWERPOINT**

PFP-1.0 - 08/12/23

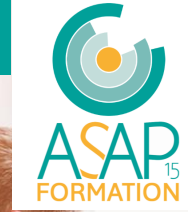

### **PROGRAMME DE FORMATION**

**BUREAUTIQUE 2 journées – 14h**

**Intra ou Inter 890 € HT** par journée

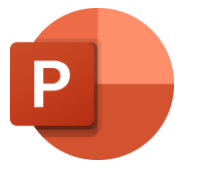

### Objectifs pédagogiques

Comprendre les principes de base de la conception graphique Être capable de structurer une présentation pour la rendre claire et cohérente Être capable de créer une présentation en intégrant différents contenus (textes, photos, vidéos...) Être capable d'animer le contenu d'une présentation grâce aux animations et aux transitions Être capable d'exporter une présentation dans différents formats

#### **Public concerné**

Nos formations s'adressent aux gérants et salariés d'entreprise

#### **Prérequis**

Maîtrise des compétences numériques de base

#### **Durée et tarif**

La durée et le tarif de la formation sont donnés à titre indicatif et pourront être adaptés en fonction besoins identifiés et des modalités de mise en œuvre définies avec le bénéficiaire de la formation.

#### **Modalités d'accès**

Notre organisme de formation s'engage à vous répondre dans un délai de 72 heures. Nous envisagerons la date de début de formation la plus appropriée en fonction de vos besoins, préférences et contraintes.

#### **Moyens matériels et pédagogiques**

#### **Matériel à disposition**

Un ordinateur portable et les logiciels requis seront fournis à chaque apprenant durant toute la durée de la formation. Dans le cas d'une formation en entreprise (Intra), les moyens matériels mis à disposition dépendent des équipements existants. Les apprenants peuvent donc étudier en « situation réelle » sur leur poste de travail, et avec leur matériel.

#### **Méthode pédagogique**

La méthode pédagogique alterne entre théorie et mise en pratique au travers d'exercices dirigés et de mises en situation. L'objectif des formations aux outils informatiques est que l'apprenant soit capable d'utiliser le logiciel dans le cadre de ses missions quotidiennes et en totale autonomie.

#### **Evaluation des acquis et de la satisfaction**

La bonne acquisition des notions abordées durant la formation est évaluée de façon continue par le formateur au-travers de questions orales ou écrites, d'exercices pratiques, et d'un examen final individuel.

L'évaluation de la satisfaction sera sanctionnée par un debriefing à chaud en fin de formation et par un questionnaire en ligne envoyé à chaque participant.

#### **Validation**

Une attestation individuelle de formation sera remise à chaque participant sous condition que :

- Le participant a assisté à la totalité de l'action de formation
- Le formateur a validé la bonne acquisition des notions abordées

#### **Accessibilité**

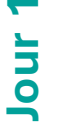

### 1. Les bases de la communication

Pourquoi utiliser un support visuel ? Les 3 règles de l'esthétique Le traitement de l'information Les 3 profils d'apprentissage De la conception à la réalisation

### 2. Découvrir Microsoft PowerPoint

La fenêtre PowerPoint Ouvrir et enregistrer un classeur Créer une présentation à partir d'un modèle

### 3. Concevoir une diapositive

Modifier la taille d'une diapositive Mettre en forme l'arrière-plan Insérer et mettre en forme du texte Insérer et modifier une image Insérer et mettre en forme un objet Insérer et mettre en forme un tableau Insérer et mettre en forme un graphique Insérer une vidéo Insérer du son Utiliser un thème de diapositive Utiliser l'assistant Concepteur

### 4. Concevoir un diaporama

Insérer/Supprimer une diapositive Réutiliser des diapositives Configurer les masques de diapositive

### 5. Animer du contenu

Pourquoi animer un diaporama ? Distinguer transitions et animations Ajouter/modifier une transition Ajouter/modifier une animation Utiliser les déclencheurs Utiliser la fonction Zoom

### 6. Présenter un diaporama

Les bonnes pratiques Configurer son diaporama Le mode Présentateur Le mode Borne Utiliser la fonction Caméo

### 7. Exporter un diaporama

Exporter au format PDF Exporter au format GIF Exporter au format Word Exporter dans un format vidéo Imprimer un diaporama

Crédits photos : Freepik.com

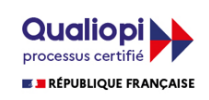

### **LE TRAVAIL COLLABORATIF**

#### PFTC-1.0 - 08/12/23

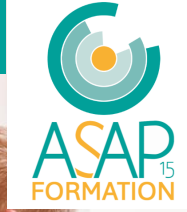

### **PROGRAMME DE FORMATION**

**COLLABORATION 1 journée – 7h**

**Intra ou Inter 890 € HT** par journée

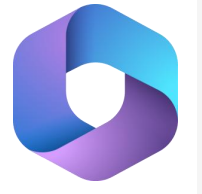

### Objectifs pédagogiques

Découvrir les outils de travail collaboratif inclus dans Microsoft 365 Être capable d'échanger efficacement avec ses collaborateurs grâce à Microsoft Teams Être capable de planifier et organiser des réunions Teams Être capable de piloter et suivre un projet commun grâce à Microsoft Planner Être capable de partager des fichiers et en gérer l'accès dans Microsoft OneDrive

#### **Public concerné**

Nos formations s'adressent aux gérants et salariés d'entreprise

#### **Prérequis**

Maîtrise des compétences numériques de base

#### **Durée et tarif**

La durée et le tarif de la formation sont donnés à titre indicatif et pourront être adaptés en fonction besoins identifiés et des modalités de mise en œuvre définies avec le bénéficiaire de la formation.

#### **Modalités d'accès**

Notre organisme de formation s'engage à vous répondre dans un délai de 72 heures. Nous envisagerons la date de début de formation la plus appropriée en fonction de vos besoins, préférences et contraintes.

#### **Moyens matériels et pédagogiques**

#### **Matériel à disposition**

Un ordinateur portable et les logiciels requis seront fournis à chaque apprenant durant toute la durée de la formation. Dans le cas d'une formation en entreprise (Intra), les moyens matériels mis à disposition dépendent des équipements existants. Les apprenants peuvent donc étudier en « situation réelle » sur leur poste de travail, et avec leur matériel.

#### **Méthode pédagogique**

La méthode pédagogique alterne entre théorie et mise en pratique au travers d'exercices dirigés et de mises en situation. L'objectif des formations aux outils informatiques est que l'apprenant soit capable d'utiliser le logiciel dans le cadre de ses missions quotidiennes et en totale autonomie.

#### **Evaluation des acquis et de la satisfaction**

La bonne acquisition des notions abordées durant la formation est évaluée de façon continue par le formateur au-travers de questions orales ou écrites, d'exercices pratiques, et d'un examen final individuel.

L'évaluation de la satisfaction sera sanctionnée par un debriefing à chaud en fin de formation et par un questionnaire en ligne envoyé à chaque participant.

#### **Validation**

Une attestation individuelle de formation sera remise à chaque participant sous condition que :

- Le participant a assisté à la totalité de l'action de formation
- Le formateur a validé la bonne acquisition des notions abordées

#### **Accessibilité**

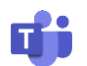

### 1. Découvrir Microsoft Teams

Comprendre le travail collaboratif Découvrir le potentiel de Teams Se repérer dans Teams

### 2. Les conversations Teams

Se repérer dans la fenêtre Conversation Commencer une nouvelle conversation Envoyer et mettre en forme un message Interagir avec un message Insérer du contenu dans un message

### 3. Le travail en équipe avec Teams

Se repérer dans la fenêtre Equipe Créer une équipe Ajouter un membre à une équipe Paramétrer les droits d'un invité Ajouter un canal à une équipe Gérer un canal d'équipe Partager et gérer des documents Utiliser l'explorateur de fichiers Ajouter un onglet à un canal Démarrer une réunion en ligne Animer une réunion en ligne Utiliser la fonction Appels de Teams

### 4. Le calendrier Teams

Lancer ou rejoindre une réunion en ligne Utiliser l'assistant de planification de réunion

### 5. Paramétrer Teams

Accéder aux paramètres de Teams Gérer les différentes notifications Accéder aux options de compte Organiser sa disponibilité

### 6. Découvrir Microsoft Planner

Accéder à Microsoft Planner Se repérer dans Planner Créer un nouveau plan

### 7. Créer un nouveau projet Planner

Se repérer dans la fenêtre de plan Naviguer entre les différents affichages Créer une nouvelle tâche Ajouter/supprimer un compartiment Déplacer/supprimer une tâche Ajouter des membres Améliorer la lisibilité d'un plan Intégrer un plan dans Microsoft Teams

#### Crédits photos : Freepik.com

**Votre contact : Philippe PARRINI – 06 40 41 52 79 – philippe.parrini@asap15.fr** ASAP 15 FORMATION – 5 rue de Villeneuve 15100 SAINT-FLOUR – Tél. 04 71 23 03 45 N° Siret : 953 255 254 00013 – N° Déclaration d'Activité : 84150331115

### 8. Planifier des tâches avec Planner

Affecter des tâches à des collaborateurs Afficher son projet sur le calendrier

### 9. Paramétrer Planner

Renommer un plan Modifier l'apparence d'un plan Paramétrer la confidentialité d'un plan Gérer l'envoi de notifications Supprimer un plan

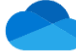

### 10. Partager des ressources avec OneDrive

Comprendre le fonctionnement de OneDrive Créer, déplacer et modifier des dossiers partagés Partager un fichier avec un ou plusieurs utilisateurs Gérer la confidentialité de ses données

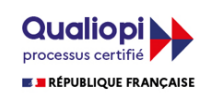

### **MICROSOFT SHAREPOINT**

PFS-1.0 - 08/12/23

### **PROGRAMME DE FORMATION**

**COLLABORATION 1 journée – 7h**

**Intra ou Inter 890 € HT** par journée

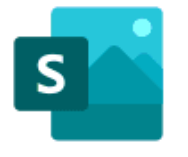

### Objectifs pédagogiques

Être capable de déterminer le type de site adapté aux besoins collaboratifs Être capable de créer un site de communication Être capable d'ajouter différents types de contenus Être capable de planifier la publication d'un site de communication Être capable de créer un site d'équipe et paramétrer l'accès aux données

#### **Public concerné**

Nos formations s'adressent aux gérants et salariés d'entreprise

#### **Prérequis**

Maîtrise des compétences numériques de base

#### **Durée et tarif**

La durée et le tarif de la formation sont donnés à titre indicatif et pourront être adaptés en fonction besoins identifiés et des modalités de mise en œuvre définies avec le bénéficiaire de la formation.

#### **Modalités d'accès**

Notre organisme de formation s'engage à vous répondre dans un délai de 72 heures. Nous envisagerons la date de début de formation la plus appropriée en fonction de vos besoins, préférences et contraintes.

#### **Moyens matériels et pédagogiques**

#### **Matériel à disposition**

Un ordinateur portable et les logiciels requis seront fournis à chaque apprenant durant toute la durée de la formation. Dans le cas d'une formation en entreprise (Intra), les moyens matériels mis à disposition dépendent des équipements existants. Les apprenants peuvent donc étudier en « situation réelle » sur leur poste de travail, et avec leur matériel.

#### **Méthode pédagogique**

La méthode pédagogique alterne entre théorie et mise en pratique au travers d'exercices dirigés et de mises en situation. L'objectif des formations aux outils informatiques est que l'apprenant soit capable d'utiliser le logiciel dans le cadre de ses missions quotidiennes et en totale autonomie.

#### **Evaluation des acquis et de la satisfaction**

La bonne acquisition des notions abordées durant la formation est évaluée de façon continue par le formateur au-travers de questions orales ou écrites, d'exercices pratiques, et d'un examen final individuel.

L'évaluation de la satisfaction sera sanctionnée par un debriefing à chaud en fin de formation et par un questionnaire en ligne envoyé à chaque participant.

#### **Validation**

Une attestation individuelle de formation sera remise à chaque participant sous condition que :

- Le participant a assisté à la totalité de l'action de formation
- Le formateur a validé la bonne acquisition des notions abordées

#### **Accessibilité**

### 1. Découvrir Microsoft SharePoint

Comprendre l'utilité de Microsoft SharePoint Différencier site d'équipe et de communication Accéder à Microsoft SharePoint

### 2. Créer un site de communication

Découvrir la fenêtre de site de communication Créer un site à partir d'un modèle Personnaliser l'apparence d'un site de communication

### 3. Ajouter des pages de communication

Ajouter et modifier une page, une section Intégrer et personnaliser des WebParts Mettre en forme du contenu

### 4. Personnaliser la navigation

Personnaliser le menu de navigation Configurer des liens vers d'autres ressources

### 5. Publier un site de communication

Renommer un site Supprimer un site Accéder aux paramètres d'un site

### 6. Collaborer sur un site de communication

Gérer les commentaires de page Configurer les autorisations Intégrer des publications SharePoint dans Teams

### 7. Créer un site d'équipe

Découvrir la fenêtre de site d'équipe Personnaliser l'apparence d'un site d'équipe

### 8. Ajouter des pages d'équipe

Ajouter et modifier une page Gérer le menu de navigation

### 9. Partager des ressources

Choisir les données à partager Gérer la confidentialité des données partagées Ajouter un membre, une équipe Supprimer un membre, une équipe

### 10. Gérer les paramètres de site

Renommer un site Supprimer un site Accéder aux paramètres d'un site

Crédits photos : Freepik.com

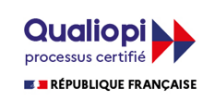